**Nota: è sempre preferibile evitare di usare la stessa password su piattaforme diverse.**

**Evitare altresì accuratamente di usare come password la propria data di nascita, il nome di un famigliare, o comunque una chiave facilmente identificabile.**

**Ulteriori consigli all'url: https://support.google.com/accounts/answer/32040?hl=it**

**A scuola, se ci si connette da un PC comune, ricordarsi sempre di effettuare il logout a fine sessione.**

**Connettersi con le proprie credenziali a: https://mail.google.com/**

**In alto a dx selezionare l'icona con l'ingranaggio e quindi 'Visualizza tutte le impostazioni':**

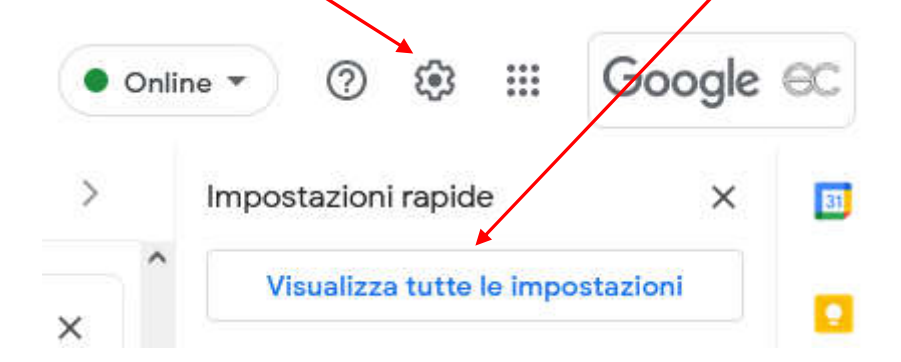

**Selezionare 'Account' e quindi 'Impostazioni account Google':**

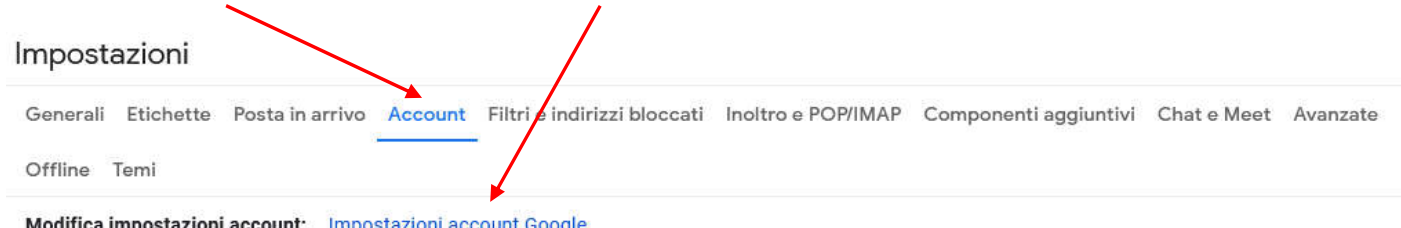

Modifica impostazioni account: Impostazioni account Google Modifica la password e le opzioni di sicurezza e accedi ad altri servizi Google.

## **Alla schermata successiva, scegli 'Sicurezza':**

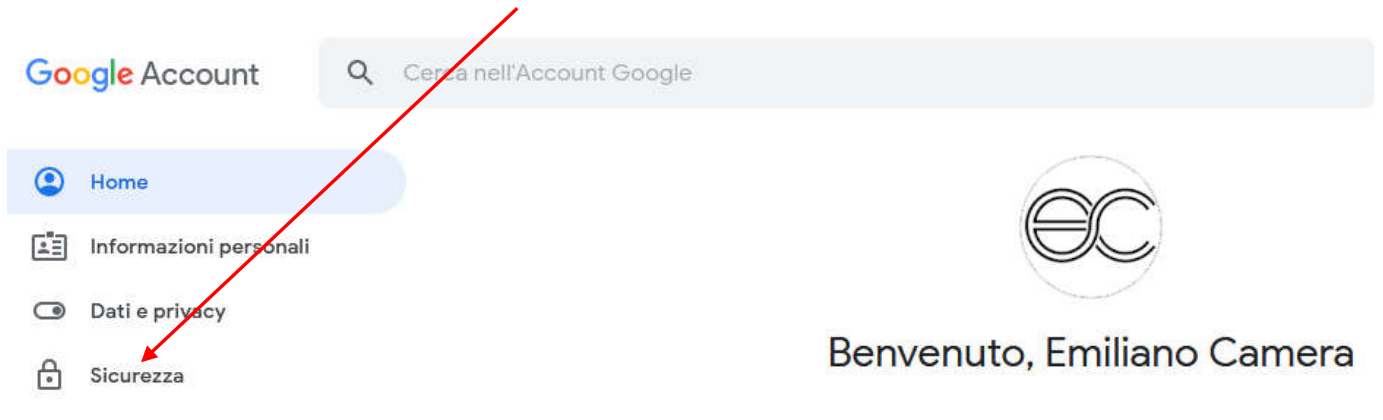

## **Scorri la pagina fino a visualizzare:**

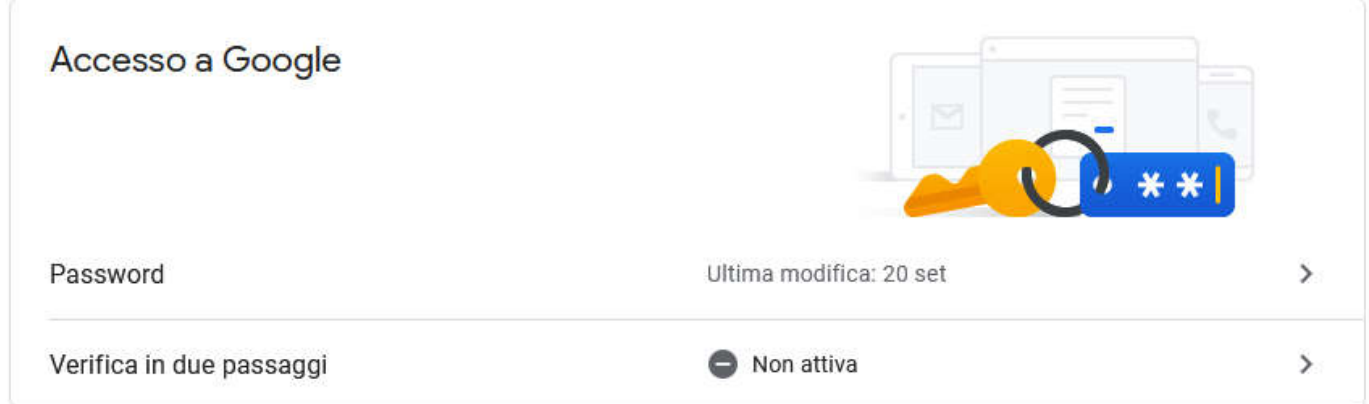

## **Scegli 'Password' ed effettua il cambio della password come indicato.**

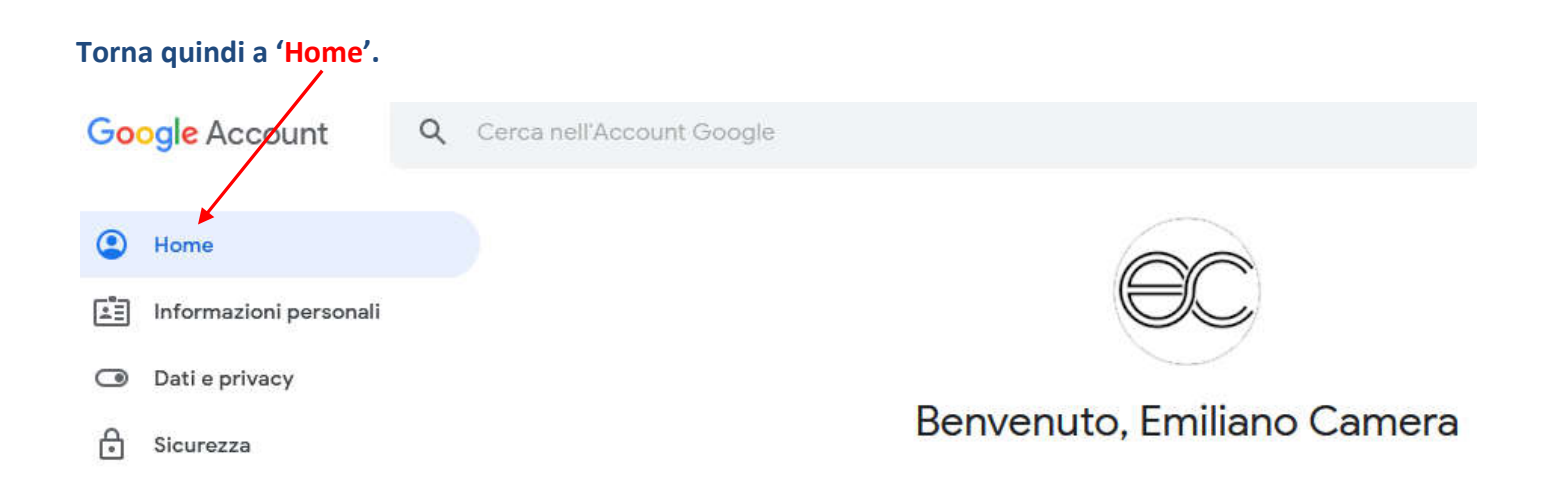

## **Questa volta scegli 'Proteggi il tuo account':**

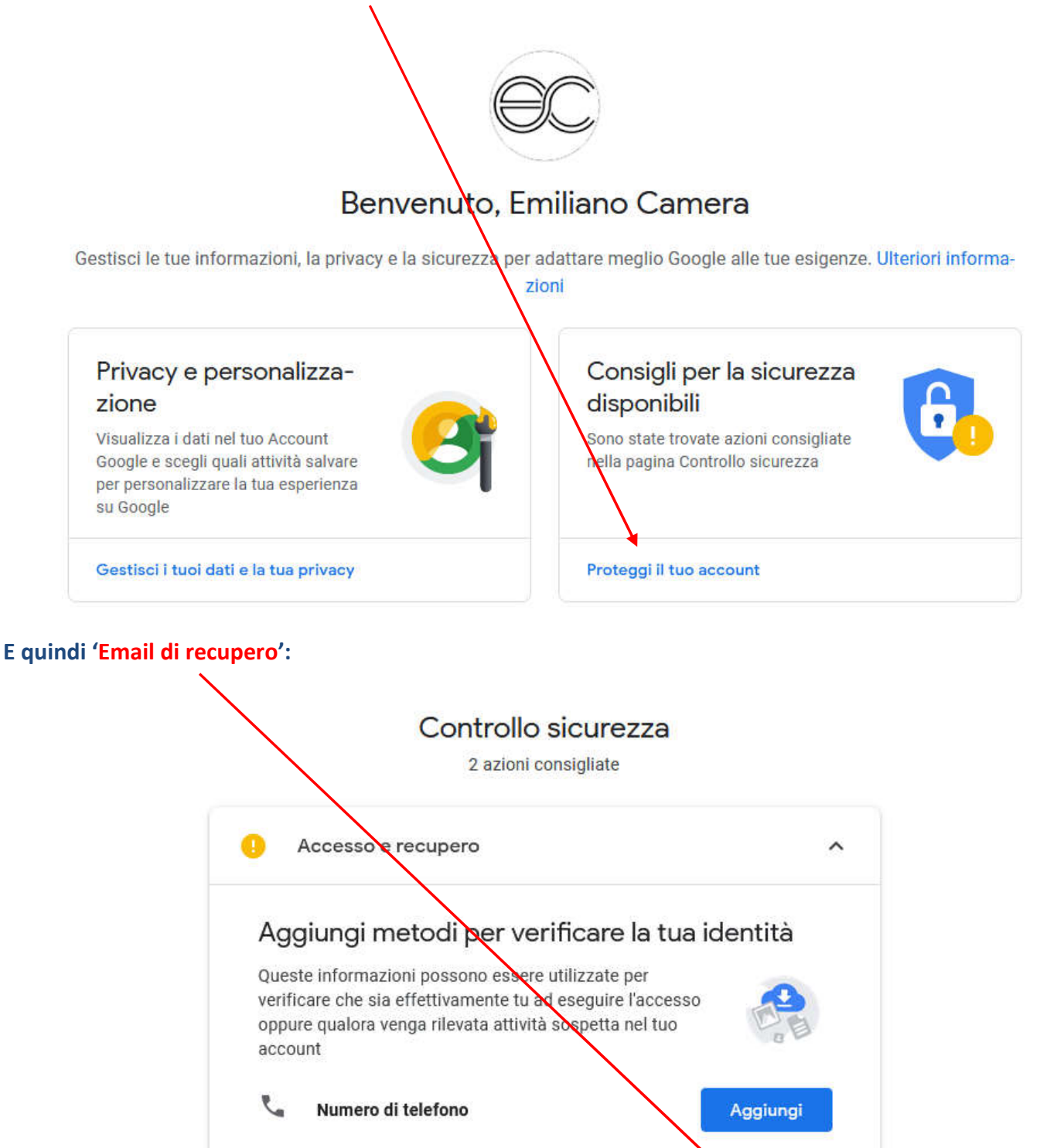

**Ti verrà inviato un codice di conferma all'indirizzo di recupero, che dovrai inserire nell'apposito campo.**

⊠

Email di recupero

**In questo modo, se perdi ad esempio la password potrai recuperarla tramite l'indirizzo email di recupero.**

Aggiungi